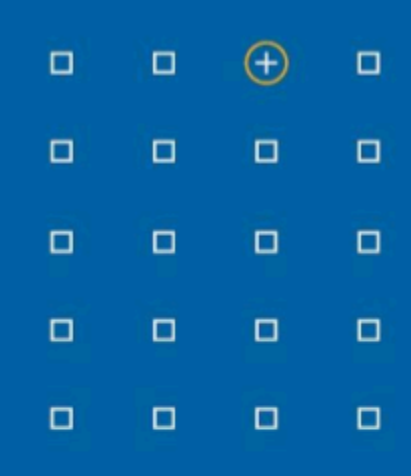

# **Stabicad 24.03 release**

# **Release Notes Benelux**

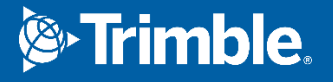

# **Highlights van de 24.03 release**

- ◻ De synchronisatie tussen StabiBASE en Trimble Connect is verbeterd!
- ◻ U kunt nu gekoppelde elementen in de monitor markeren!

# **Installatie**

- Bij het selecteren van windows authenticatie om in te loggen op de Stabicad SQL database zal het installatieprogramma nu niet meer proberen gebruik te maken van SQL authenticatie, waardoor de verbinding mislukt.
- Tijdens een netwerkinstallatie wordt het bestaande drivers.xml.config-bestand niet langer met verhoogde rechten gekopieerd. Het proces met verhoogde rechten heeft mogelijk geen toegang tot de netwerkshare, waardoor het kopieerproces mislukt.

# **Stabicad for Revit en Stabicad for AutoCAD | W-installatietechniek**

#### **● U kunt nu het instellen van de standaardisolatie-eigenschappen vereenvoudigen!**

In StabiBASE is het mogelijk om standaard isolatie-eigenschappen voor leidingen en kanalen te definiëren. Tot nu toe was het alleen mogelijk om deze standaardinstellingen voor één formaat te definiëren.

Het is nu mogelijk om isolatie-eigenschappen voor meerdere maten tegelijk in te stellen. Waar voorheen in de lijst de rechthoekige en ronde maten door elkaar werden gemengd, zijn de afmetingen nu per vorm gegroepeerd en oplopend gesorteerd.

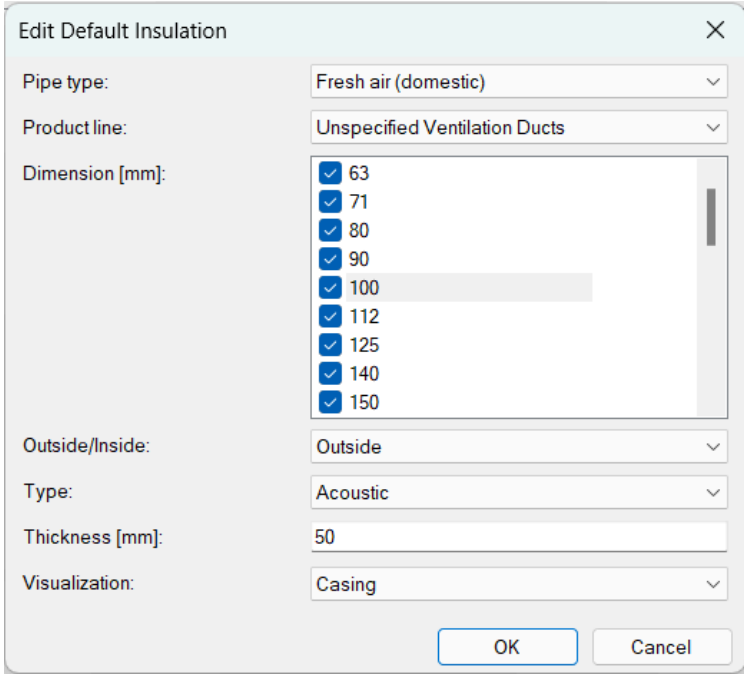

# **Stabicad for Revit**

#### **● U kunt nu nog beter kruispunten oplossen**

De standaardwaarde voor snijpunten is zo gewijzigd dat deze voor elk scenario meer specifiek is. Zoals te zien is in onderstaande afbeelding geeft de oude standaardwaarde problemen bij de snijpunten en clashtolerantie.

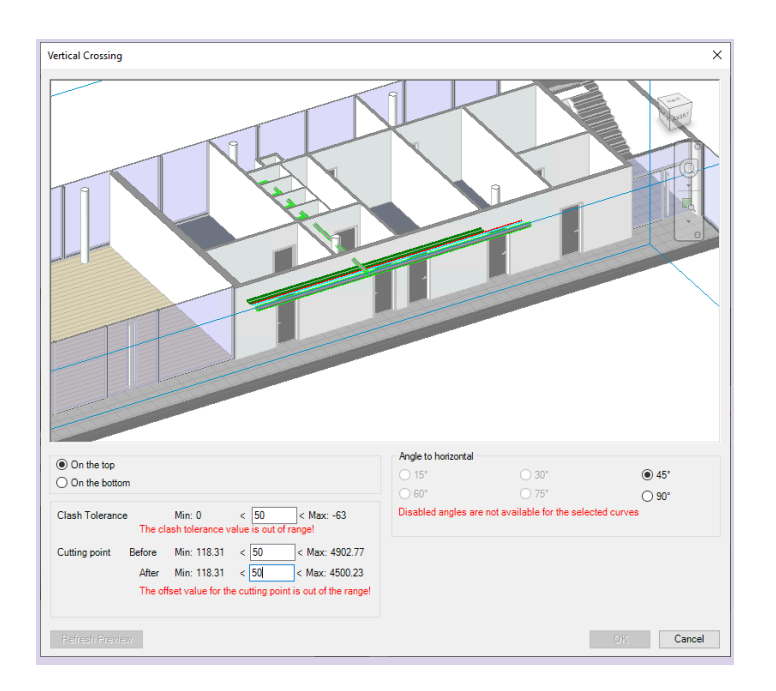

# **Stabicad for Revit| W-installatietechniek → Verwarming/Koeling**

Het probleem in de (non-cloud) berekening voor verwarming en koeling, waardoor toevoer en retour werden verwisseld in bepaalde scenario's waarbij de naam van de aansluiting anders was dan verwacht. Het sorteeralgoritme van de aansluiting is bijgewerkt zodat het probleem zich niet langer voordoet. Als neveneffect van deze oplossing is ook de betrouwbaarheid van de berekening voor verwarming en koeling verbeterd in situaties met elementen die meerdere aansluitingen voor verwarming en koeling tegelijk hadden, bijvoorbeeld de 6-weg afsluiter, fancoil-unit.

#### **Stabicad for Revit| W-installatietechniek → W-schema**

#### **● U kunt nu gekoppeld(e) element(en) markeren in de monitor.**

Onlangs is de functie toegevoegd om de leidingen/kanalen uit het model te koppelen aan de schematische lijnen in het W-schema. Wanneer er veel elementen zijn gekoppeld, kunt u de functie nu gebruiken om de selectie in de monitor te markeren, zodat u de gekoppelde elementen eenvoudig kunt vinden

Volg deze stappen om de gekoppelde elementen in de tabel terug te vinden:

- 1. Selecteer het element in het model of de diagram.
- 2. Klik op de knop "Selectie markeren".
- 3. De rij/rijen in de tabel wordt/worden gemarkeerd.

Meervoudig selecteren in het model/de tekening is ook mogelijk; de gekoppelde rijen worden in de tabel gemarkeerd.

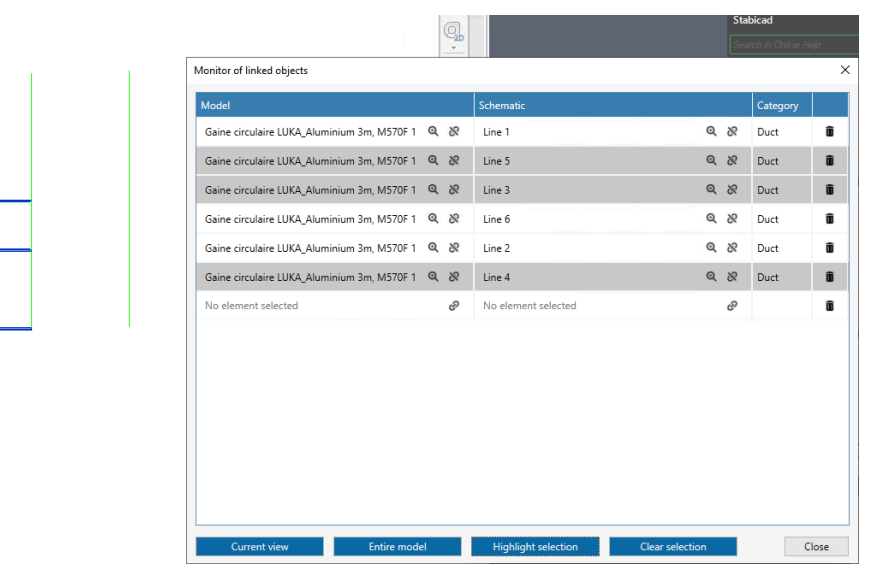

### **StabiBASE**

#### **● De synchronisatie tussen StabiBASE en Trimble Connect is verbeterd!**

U hoeft vanwege de synchronisatie tussen StabiBASE en Trimble Connect niet langer te wachten om StabiBASE te gebruiken. De synchronisatie gebeurt op de achtergrond, terwijl u de andere StabiBASE-functies zonder problemen kunt gebruiken. Als de koppeling tussen een StabiBASE-project en een Connect-project wordt verbroken omdat het Connect-project is verwijderd, wordt een foutmelding weergegeven.

Het hernoemen van een bestand in een gesynchroniseerd StabiBASE-project (met Connect) blokkeerde de netwerkverbinding, waardoor de gebruiker niet verder kan werken in StabiBASE. Zoals hierboven vermeld, zijn de prestatieproblemen voor synchronisatie opgelost, waarmee ook dit probleem niet meer voorkomt.